Dear IDEA MATH Student,

Welcome to the IDEA MATH online learning experience! We look forward to working with you. To get ready for the online highlights course, please review the information below.

### **General Conduct Guidelines:**

- 1. Always use your real name along with your IDEA MATH ID to join ZOOM classes.
- 2. Show respect to instructors and classmates.
- 3. Always turn on Video and Audio during the class.
- 4. Any bullying, hazing, or harassment are strictly prohibited.
- 5. For any disruptive behavior, a student may be moved to a waiting room to cool down for a few minutes.
- 6. No recording or taking photos is allowed for IDEA MATH ZOOM classes.
- 7. When you need to take a screenshot of your class work to submit it, please make sure to only include your work. No other students' or the instructor's names or photos should be in the screenshot.
- 8. Students are prohibited to use violent/offensive or controversial virtual backgrounds for their ZOOM classes.
- 9. Students are prohibited to use violent/offensive or controversial names for their ZOOM participant names.

#### **Missing Classes:**

In the event that a student misses a class, the student can access teaching materials by logging in to their account and work on the materials. If the student has questions, the student can ask the instructor in the next meeting (or during class break time, etc.). Our instructors will help students (answering individual questions in onsite class or via chats/communications during the ZOOM class, writing comments in HW grading, etc.), within reasonable limits -- preserving scheduled class time and not breaking the class flow.

We do **not** have recordings for the LIVE class series. For security reasons, we only allow our enrolled students to join our LIVE classes. (This is a proactive action we take, since there are incidents caused by intruders via ZOOM classes and other online classes/meetings.) We ask students to open video cameras so students can interact during class activities. To protect students' privacy, we have disabled system recording ability; any method of recording violates our policies and is not permitted.

### **Before classes:**

1. Test your environment:

Prepare your system by going to the test meeting [https://zoom.us/test.](https://zoom.us/test)

a. Click "Join with Video" -- this will allow you to test your video camera. You should be able to see yourself on the computer to confirm video is good.

- b. If you are prompted to download any software, accept and download it.
- c. The test procedure will let you test your microphone and speaker.
- 2. Check your registration and know where to find the meeting link:
	- a. Log in to your IDEA MATH student account.
- b. Go to "My Registration" and click on "Check Registration Details" under your registered online program.
- c. On this page, you can find course instruction under **"**Messages from IDEA MATH**"**:

Messages from IDEA MATH

# **Welcome to IDEA MATH Online Program!**

Instruction Please check the set up instruction for online program here. If you have any questions regarding online program lectures or homework, please feel free to email onlineprogram@ideamath.org

d. Links to class materials can be found in the Learning Materials section:

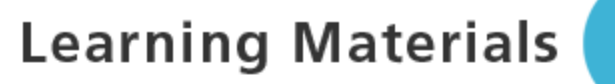

## **MO1 Course Material**

Class Dates: July 6 - July 31, 2020(weekday only)

Class Time: 2:00 pm - 4:00 pm (EDT) and 8:00 pm - 9:00 pm

**Teaching Material: here** 

Join Class: here

Upload Homework, Check Homework Feedback and Quiz Result Link: here

3. Notes for ZOOM meetings:

The meeting link will bring you to the class's waiting room. When the instructor arrives, s/he will connect you to the correct classroom. When setting up ZOOM, please make sure to put your full name and also include your IDEA MATH ID. (This is very important; not doing so may delay you from being admitted to the classroom.)

### **During the class:**

- 1. During classes, students are required to be in a quiet and comfortable environment with minimal distractions.
- 2. Pencil and paper will be needed during classes.
- 3. The instructor will need to see your work, so we highly recommend the use of a document camera [\(https://www.amazon.com/IPEVO-Definition-Document-Camera-5-880-4-01-](https://www.amazon.com/IPEVO-Definition-Document-Camera-5-880-4-01-00/dp/B079DLTG9F) [00/dp/B079DLTG9F\)](https://www.amazon.com/IPEVO-Definition-Document-Camera-5-880-4-01-00/dp/B079DLTG9F) that connects via USB to your computer or laptop.
- 4. If you do not have a document camera, you can write on a piece of paper, but please make sure your setup can allow the instructor to see your work clearly**.** You can use <https://zoom.us/test> to make sure your work is able to show in the video.
- 5. If you experience internet connection issues during class, you can leave the class and rejoin.
- 6. If you don't know how to take a screenshot, please click this link:

<https://www.take-a-screenshot.org/windows.html>

Click the OS (Operating System) you use on the top of the menu, then follow the instructions.

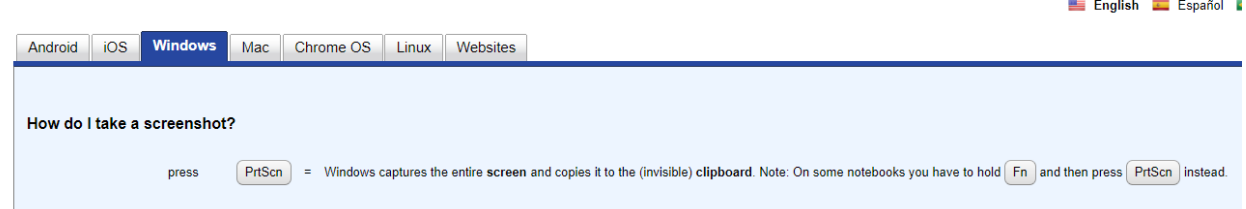

### **Upload your homework:**

1. Students will be asked to upload their homework/test work (links will be provided in their IDEA MATH accounts). This can be done by a scanner or taking quality pictures – please make sure you put all your work into **one file** as we only allow uploading one file. There are multiple options available online to convert and aggregate .jpg files into a single .pdf file (for example, [https://pdfjoiner.com\)](https://pdfjoiner.com/).

The upload link can be found under the learning material section – please make sure you upload your homework to the correct folder.

**Learning Materials** 

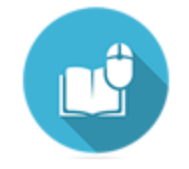

### **MO1 Course Material**

Class Dates: July 6 - July 31, 2020(weekday only)

Class Time: 2:00 pm - 4:00 pm (EDT) and 8:00 pm - 9:00 pm

**Teaching Material: here** 

Join Class: here

Upload Homework, Check Homework Feedback and Quiz Result Link: here

Then clicking here will guide you to the download page:

Units on course LM1 - Highlights of Algebra 1 < Back to Registration

Assignments

**LM1** Assessment

Upload Solutions for LM1 Assessment on LM1 - Highlights of Algebra 1 Select a solutions file to assignments for each topic then click the Upload button. **Back to Units Topic Your Solution** S1 LM1 Assessment Choose File No file chosen Your haven't uploaded your work yet.

**Upload** 

### **After program completion:**

All students will still have the access to their homework and test files via their IDEA MATH account two weeks after the program completion. During these two weeks period, students can download all their assignments from the IDEA MATH website. After two weeks, this access will not be available anymore. To download all the assignments, you can 1) log in to your IDEA MATH account, 2) go to "My Registration", go the program you want to download assignments from (homework and tests), click on "check details", 3) click the upload/review homework link, then click on the "Download Assignments" button.

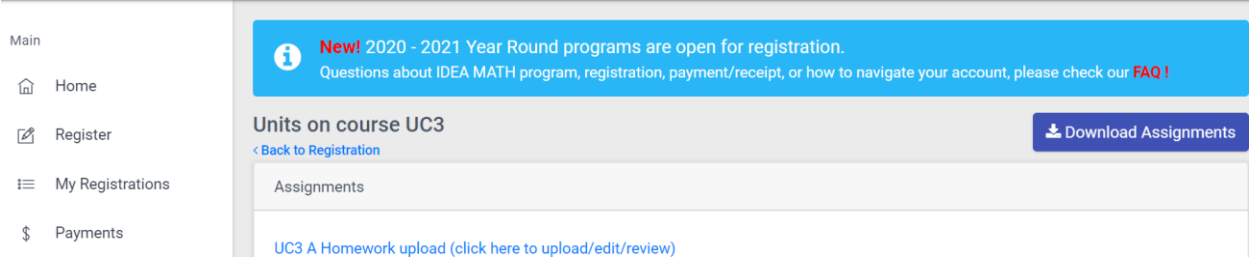